# **The method of using QR code**

### **for viewing the invitation to the 2024 Annual General Meeting of Shareholders,**

### **Annual Registration Statement/Annual Report (Form 56-1 One Report),**

#### **and the financial statements for the year 2023**

Shareholders can download meeting documents and other information via QR Code by the following methods:

- For iOS system (iOS 11 and above)
	- 1. Open the camera application on your phone.
	- 2. Scan the QR code.
	- 3. A notification message will appear on the screen. Click on the message to view the meeting information.
	- Remark: In the event that the notification message does not appear on the screen, the shareholders may scan the QR code from other applications such as QR Code Reader, Facebook or Line, etc.

# • For Android system

1. Open QR Code Reader application, Facebook or Line.

Procedure for scanning QR Code via Line

Open Line application > Select Add Friends > Select QR Code > Scan QR Code

Procedure for scanning QR Code via Facebook

Open Facebook application > Select Search on the top bar > Select QR Code > Scan QR Code.

2. Scan the QR Code to view the meeting information.

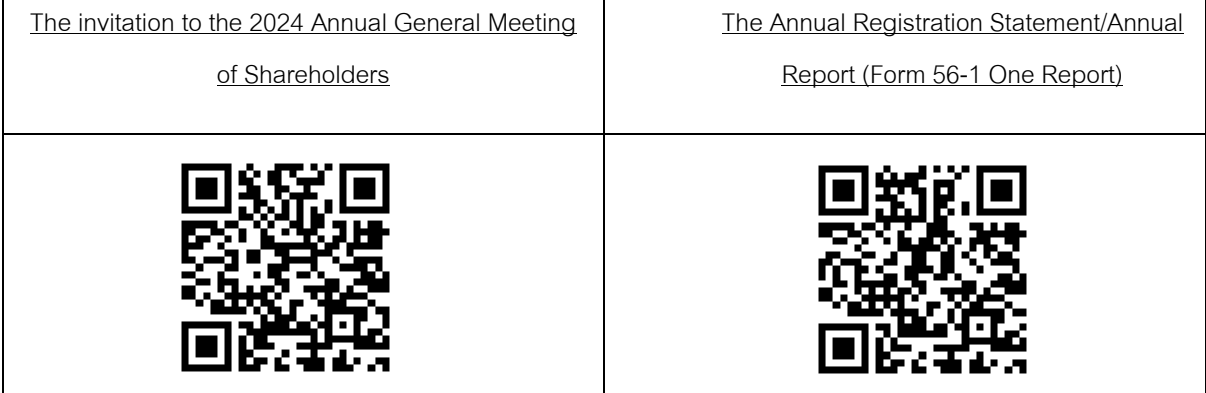